## **[Aktualizacja danych](https://pomoc.comarch.pl/pos/20225/documentation/aktualizacja-danych/)**

Zmiany wprowadzone na obiektach w systemie ERP wymagają synchronizacji, aby były widoczne na stanowisku POS. Synchronizację tych danych można wykonać:

- poprzez ponowne uruchomienie aplikacji Comarch POS
- przy pomocy przycisku [[Odśwież](https://pomoc.comarch.pl/pos/20225/documentation/podstawowe-przyciski/)] znajdującego się na każdej liście w aplikacji
- ręcznie z poziomu widoku *Aktualizacja danych*

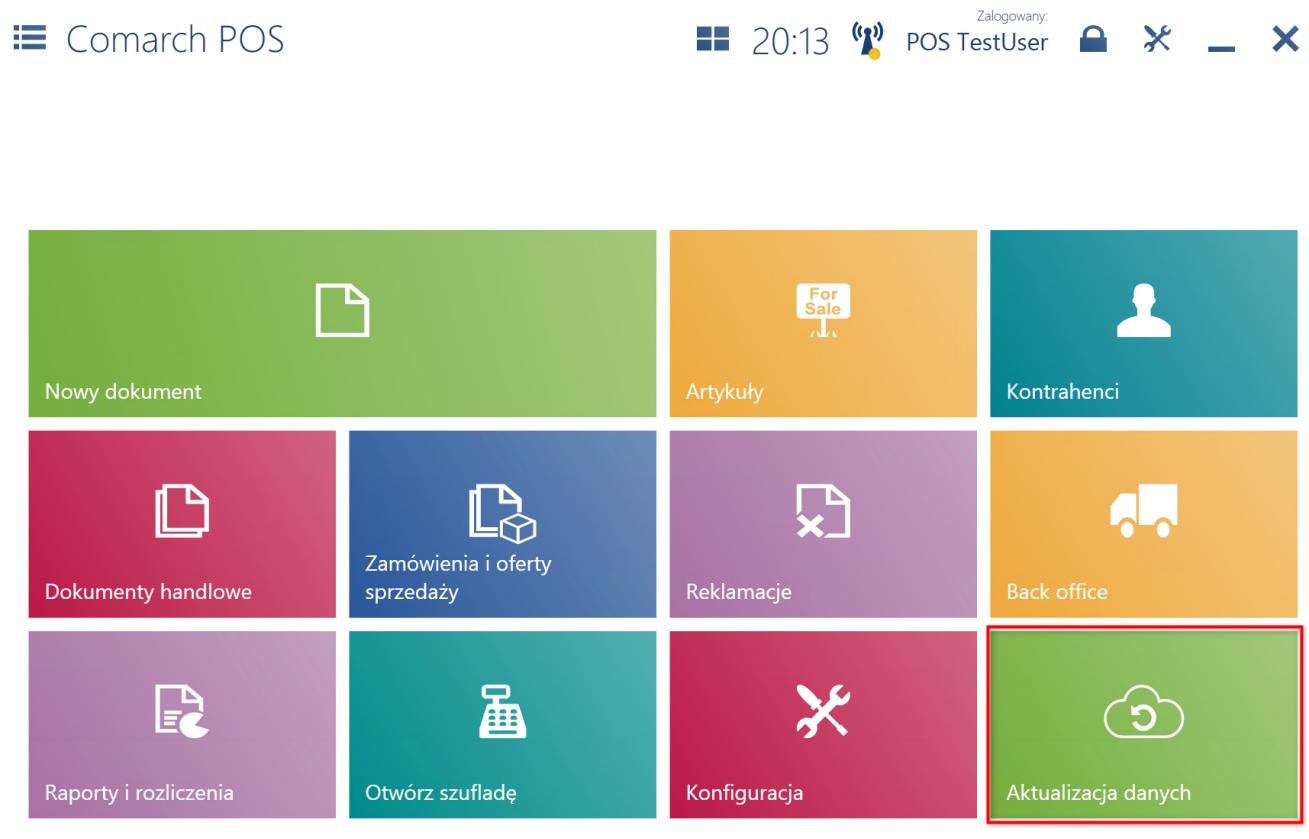

## Kafel [**Aktualizacja danych**]

W oknie *Aktualizacja danych* można wskazać poszczególne obiekty do synchronizacji lub wybrać opcję wszystkie:

- ceny i rabaty
- artykuły
- waluty
- kontrahenci
- uprawnienia
- ustawienia

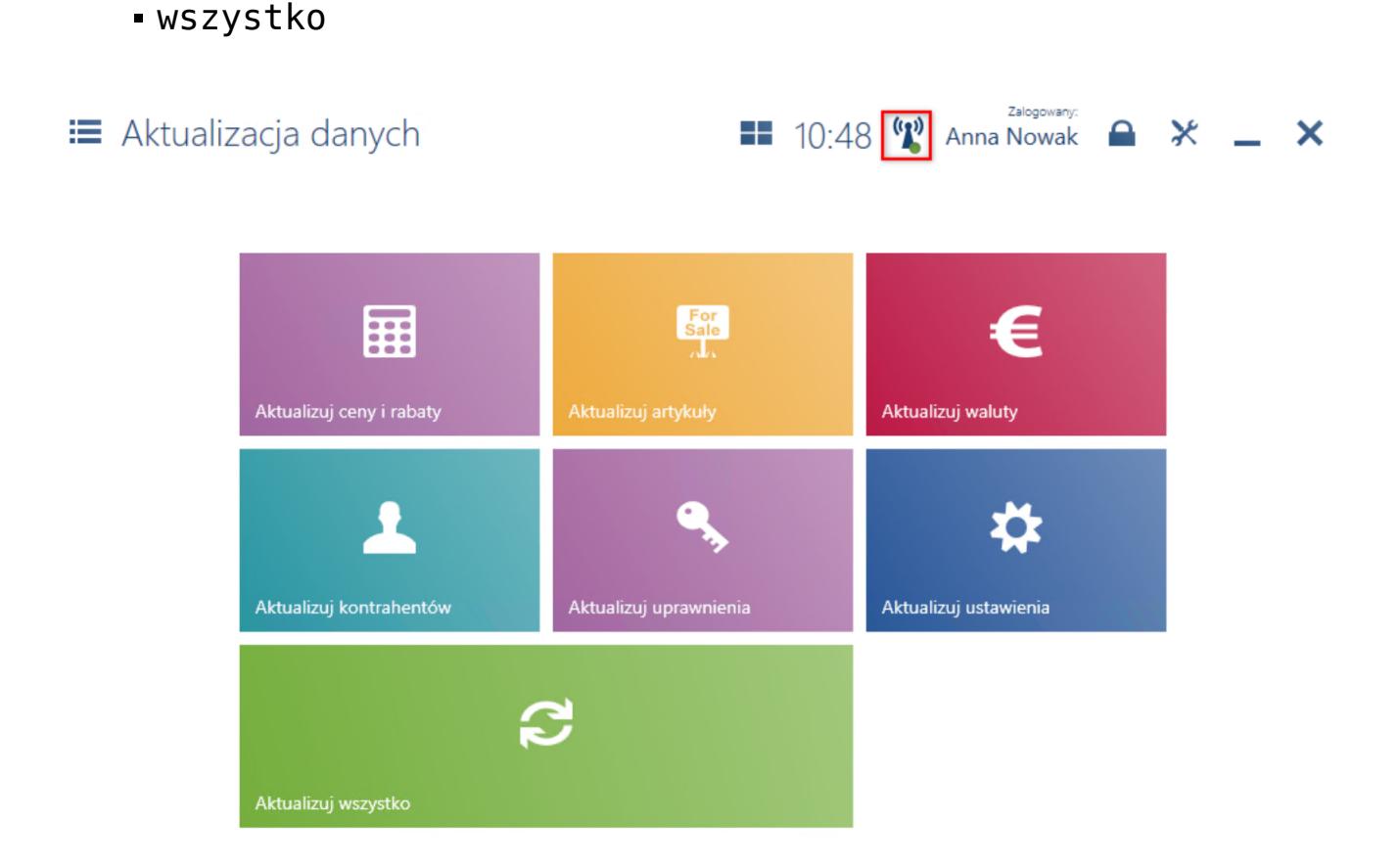

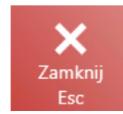

Widok Aktualizacja danych

Uwaga

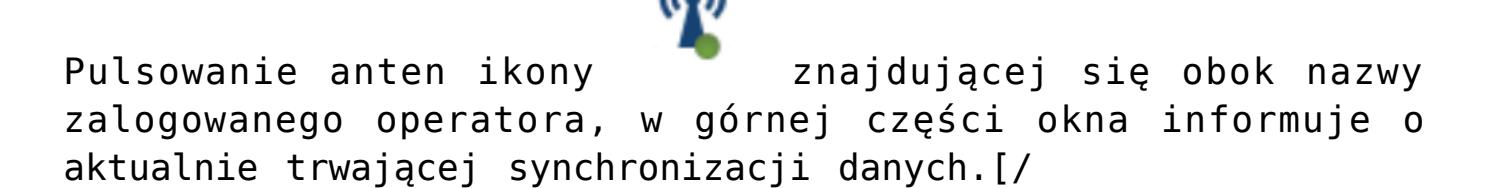

Dane modyfikowane na stanowisku POS są automatycznie przesyłane do systemu ERP bez dodatkowej ingerencji użytkownika. Czas synchronizacji danych do systemu ERP zależy od ilości danych (ze wszystkich stanowisk POS) oraz przepustowości połączenia usługi synchronizacji danych.